## Guía para descargarte y empezar a utilizar la App IesFácil familia que conecta con la Escuela Infantil La Oreja Verde

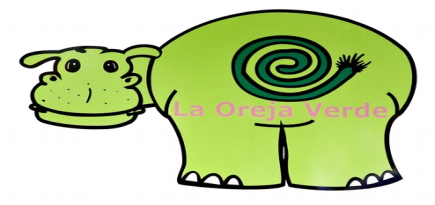

Puedes descargarte esta App gratuitamente desde las plataformas

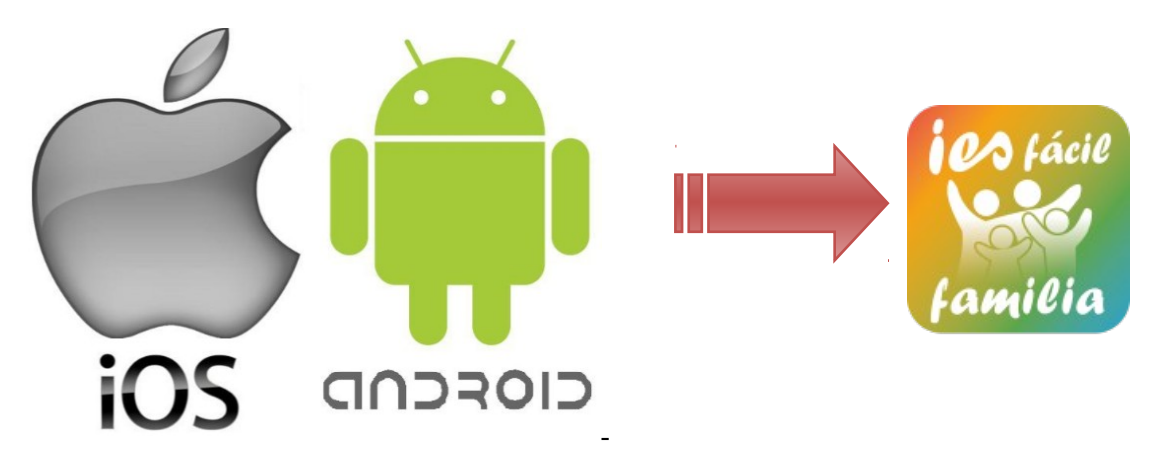

Solo Versiones superiores a: IOS 8 – Android 4.4

Para versiones inferiores, puedes utilizarla como aplicación WEB, creándote un acceso directo en tu dispositivo móvil (mira al final de la guía cómo hacerlo)

## Como entrar en el App iesfácil familia:

- 1.- Identificador: "escuelasinfantiles" (Todo junto y sin espacios) y Siguiente
- 2.- Provincia "Madrid"
- 3.- Colegio "Escuela Infantil La Oreja Verde"
- 4.- Perfil "Madre" "Padre"

5.- DNI. "Número de DNI" con la letra en mayúscula y sin guion.

6.- Fecha de nacimiento del alumno. Tienes que escribir la fecha de nacimiento de tu hijo/a

NOTA: *En la parte de "Contraseña" no la pongas si es la primera vez que accedes, tampoco es necesario escribirla si te instalas la app, ya que la próxima vez que entrarás directamente, sin necesidad de volver a escribir los datos.*

C/. Zamora, 29 - 28941 Fuenlabrada, Madrid - info@iesfacil.com - Tlf.: 911 821 583

Plataformas para Soluciones Educativas EducaNet S.L. Inscripción del Registro Mercantil de Madrid Tomo 25.834 Folio: 98 Sección: 8 Hoja: M-465646 CIF: B-85481117

## tutoriale:

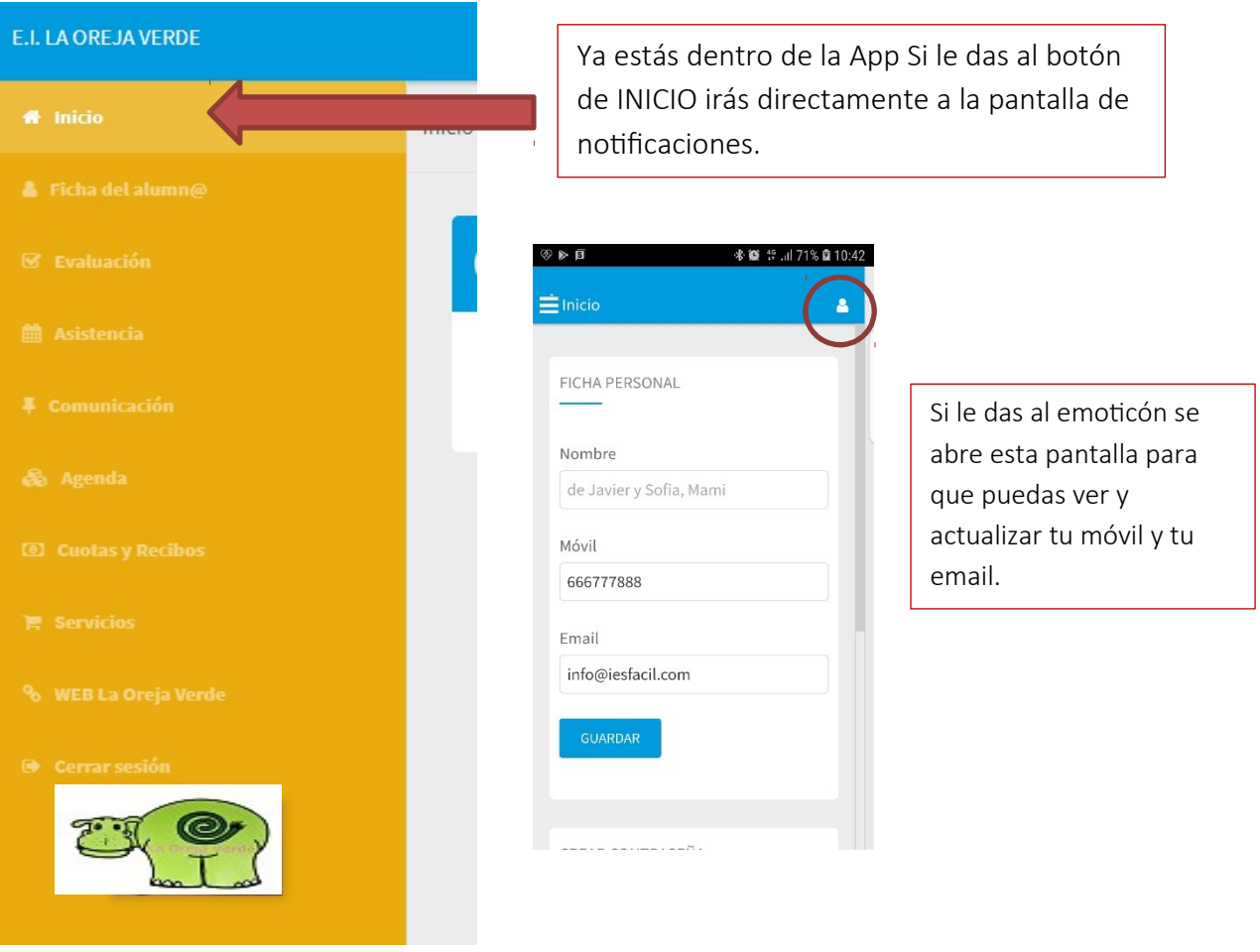

- En el botón MIS DATOS, aparecerán los datos del alumno, su grupo y su tutora.
- En el botón EVALUACIÓN, iremos colgando los boletines trimestrales de cada alumno/a.
- Desde el botón de **ASISTENCIA** recibirás notificación sobre las faltas justificadas y no justificadas de tu hijo/a.
- Desde el apartado de **COMUNICACIÓN**, puedes hablar con nosotros y recibir circulares etc.,
- En el botón AGENDA, te informaremos a diario de los acontecimientos de tu hijo/a relacionados con la alimentación, higiene y sueño, administración de medicación o cualquier observación que queramos comentar del día.
- En el botón PAGOS, en donde podrás ver tus recibos y los servicios que has contratado.
- En el botón SERVICIOS, en donde podrás acceder fácilmente a todas nuestras tarifas.
- **En el botón WEB La Oreja Verde, desde donde podrás conectarte directamente** con la página web de la Escuela y acceder, por ejemplo, a los menús de la escuela etc.

C/. Zamora, 29 - 28941 Fuenlabrada, Madrid - info@iesfacil.com - Tlf.: 911 821 583

## Pasos para crear un acceso directo en tu dispositivo y entrar a la plataforma IesFácil familia.

Lo primero que tendrás que hacer es entrar en un buscador, por ejemplo "Google" e ir a la página de la Escuela y localizar el enlace a IesFácil familia

tutoriales

Lo primero que tendrás que hacer es entrar en un buscador, por ejemplo "Google" y escribe www.iesfacil.com luego entra por soluciones > escuelas infantiles y al final de la página encontrarás estos botones, pulsa en:

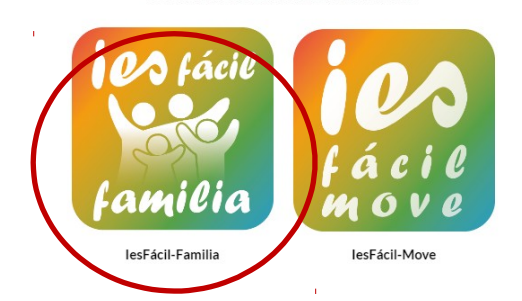

OTRAS APLICACIONES IESFÁCIL

A continuación, sigue las indicaciones de las siguientes imágenes:

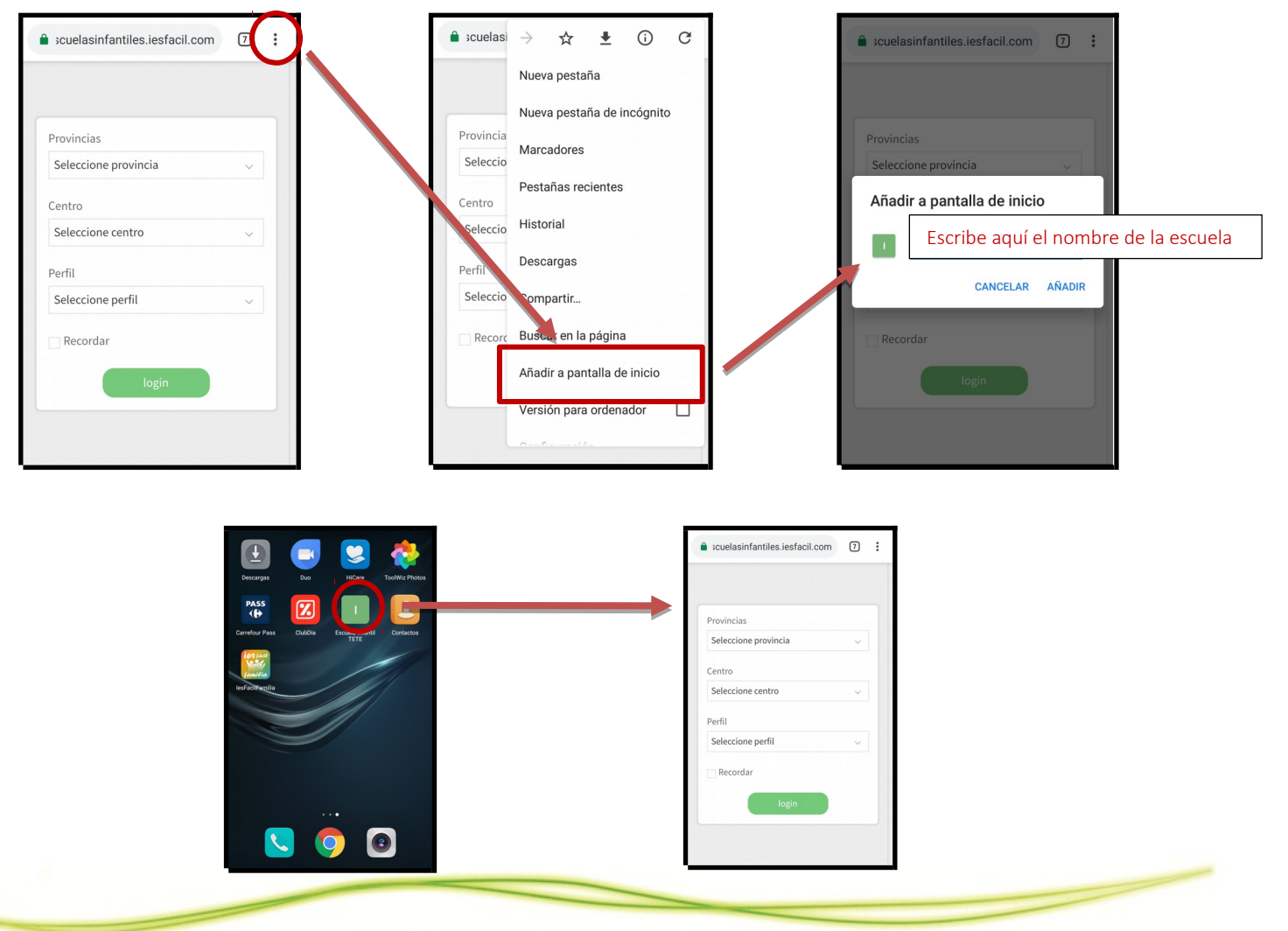

C/. Zamora, 29 - 28941 Fuenlabrada, Madrid - info@iesfacil.com - Tlf.: 911 821 583

Plataformas para Soluciones Educativas EducaNet S.L. Inscripción del Registro Mercantil de Madrid Tomo 25.834 Folio: 98 Sección: 8 Hoja: M-465646 CIF: B-85481117